#### J.J <sup>–</sup> 1. Learn to perform simulations of forest growth and forest dynamics with medfate 2. Evaluate tree growth predictions with tree ring data 3. Compare simulated vs observed forest changes between inventories S.S - LOIESL BLOI We are given all the necessary data, bundled in a single list:  $\mathcal{L}(\mathcal{L})$ alepo <- readRDS("StudentRdata/alepo.rds") 3 - Fulbol ș We can use the summary () function for objects of class for objects of class for  $\alpha$ area estimated at  $\overline{S}$ repeat the samecalculations for yr. 2014 (SNFI4): summary(alepot) and  $\mathcal{S}$  alepothesis neutral methods of  $\mathcal{S}$ 3 FI UI EST BI UW LIII/ UYI were given soil physical characteristics, butwe need to build an object of class soil, which were soil, which w (CACILIJC) Since the list contains also the historic weather for years 2001-2014 and topography, we are ready to simulate growth: 4.Examinegrowthresults Many outputs can be inspected using shinyplot() but here we use plot()to display the LAI distribution of the distribution of the distribution of the distribution of the distribution of the distribution of the distribution of the distribution of the distribution of the distribution of the distribution of the di 5 - Fulest gluwti function evaluation evaluation  $p$  to display the predicted and observed bai for the fourth  $\mathcal{L}$ trees and measure (EXELCISE) model parameters may be responsible for a given result (this is called *sensitivity analysis*). 5 – FULEST SLAM GROWTHRATEFOR P.H divide themaximum relative growth rate by two... Species and the contract of the contract of the contract of the contract of the contract of the contract of the contract of the contract of the contract of the contract of the contract of the contract of the contract of th can inspect the fitof the newresults to observed data. Overall, we obtain a better fit in terms of the mean BAI, but the model does not capture all observed interannual variation. 3 T FULBIL BLOW LI In order to speed-up forest dynamic simulations, we can reduce the number oftreecohorts, which is  $\overline{\phantom{a}}$ 3 - Fulbor Signal **Remember**: unlike spwb()and growth(), we donot needto buildan intermediate input object for  $\Gamma$  (cycles) (i.e., there is no function for  $\Gamma$ 9. FI UI EST FILM METRICI STAND METRICS WITH STAND METRICS WITH STAND METRICS WI In particular, we can examine the stand metrics of the forest object atthe end of the simulation... 10.Projectionof forestdynamics Argument forest of function fordyn() can beusedto supply the finalstate of aprevious simulation. 11. Management functionand managementarguments will now simulateforest management. The simulate forest management of  $\mathbb{R}^n$ However, we need first to understand how the default management function works and the meaning function works and the meaning of the meaning function  $\mathcal{A}$ 3 <sup>–</sup> TULEST BLAM LIII/ UYII 01 The call to fordyn() is similar to the previous one, except for the specification ofthemanagement fevereise) 13.Compareforestdynamics with/without management <u>I AVALCISA I Estados e o Estados e o Estados e o Estados e o Estados e o Estados e o Estados e o Estados e o E</u> des during the simulation of 3.3 - Forest growth/dynamics (exercise)

riiquei<br>. Miguel De Cáseses, Victor Gra midae ne caceles  $\frac{1}{2}$  ID: 43<sup>2</sup> miquel De Caceres, Victor Granda, Artor Ameztegur<br>North capacity of the solid using: The solid using capacity of the solid using capacity of the solid using the meteo = alepo\$historic\_weather, ıctor Granda, Aitor liquel De Caceres, Victor Granda, Aitor Ameztegui eta berezko bat artera bat arte ויוועטכו טכ כפ riidnai n  $\frac{1}{2}$  ID:  $\frac{1}{2}$ miquel de caceres, victor uranua, Artor Anieztegur for the projected data the projected data the projection of  $\mathbb{R}^n$ iiquel De Caceres, Victor Granda, Artor Anneztegui iiquel De Caceres, Victor Granda, Aitor Ameztegui n<br>Ni mal De Cénero Miquel De Cáceres, Victor Granda, Aitor Ameztegui

**Ecosystem Modelling Facility**<br># Trees (open ground): 100 shrubs: 100 shrubs: 100 shrubs: 100 shrubs: 100 shrubs: 100 shrubs: 100 shrubs: 100 ## Cover (%) trees (open ground): 100 shrubs: 100  $\mathbf{F}$  shows provide (m3): 1.1333  $\mathbf{F}$  waterFC(alepo  $\mathbf{F}$ s Eacility, and all proposes of the species  $\mathbf s$  rouncy  $\mathbf s$  as pectrum  $\mathbf s$  $\frac{1}{2}$  shows the same physical crown physical crown physical crown  $\frac{1}{2}$ socility = alepo = alepo = alepo = alepo = alepo = alepo = alepo = alepo = alepo = alepo = alepo = alepo = ale Latitude = 41, and the 41, and the 41, and the 41, and the 41, and the 41, and the 41, and the 41, and the 41 Ecosystem Modelling Facility

2022-06-15

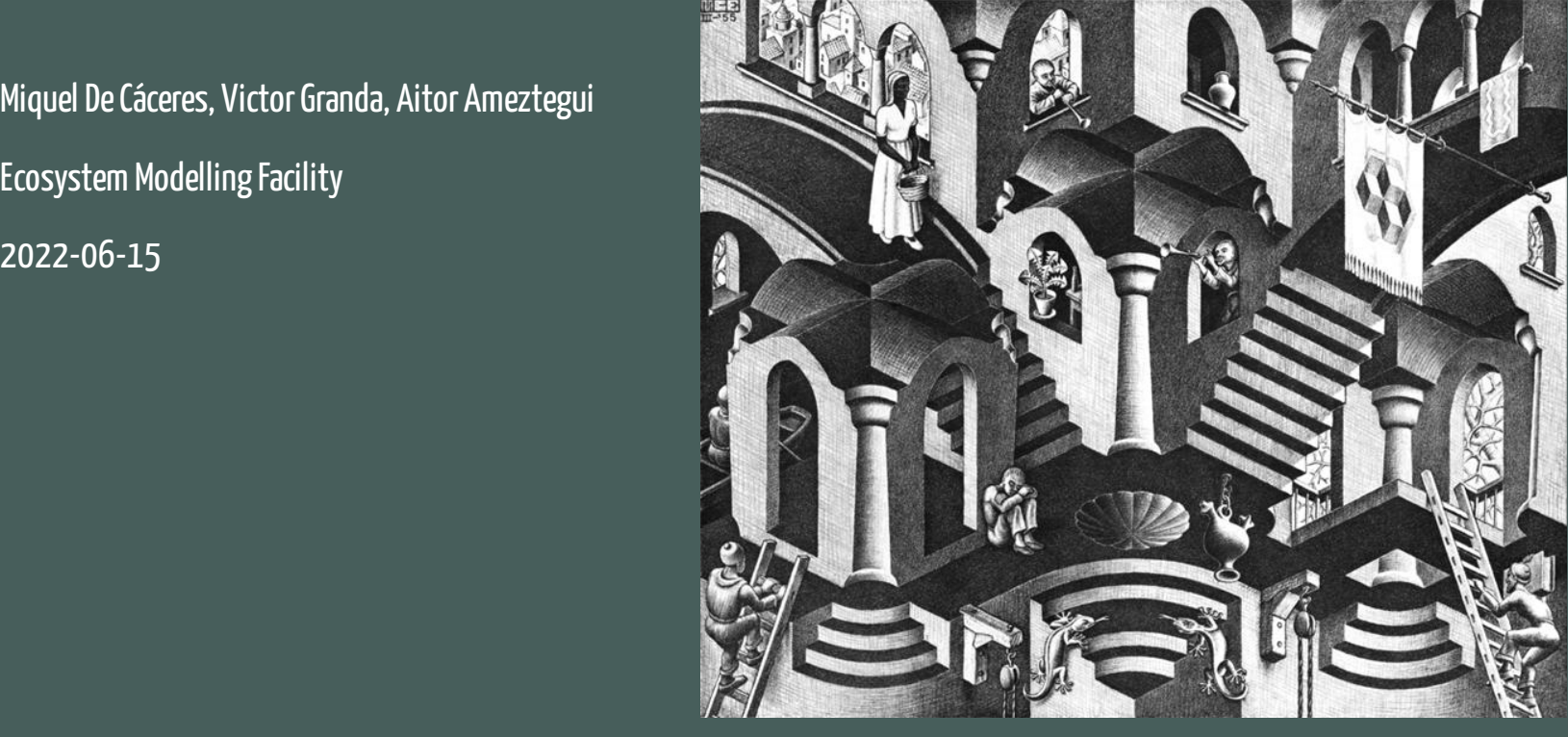

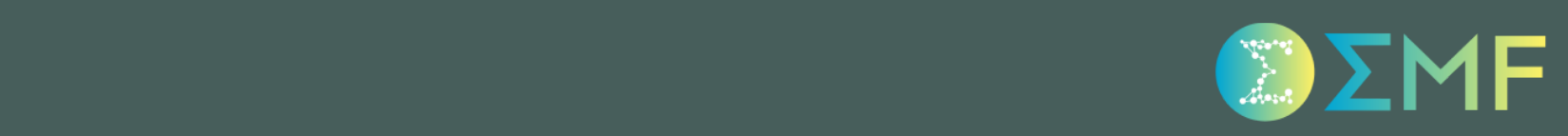

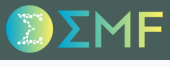

#### **Objectives**

- 1. Learn to perform simulations of forest growth and forest dynamics with medfate
- 2. Evaluate tree growth predictions with tree ring data
- 3. Compare simulated vs observed forest changes between inventories
- 4. Project forest dynamics with/without forest management

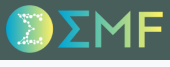

#### **Objectives**

- 1. Learn to perform simulations of forest growth and forest dynamics with medfate
- 2. Evaluate tree growth predictions with tree ring data
- 3. Compare simulated vs observed forest changes between inventories
- 4. Project forest dynamics with/without forest management

### **Data**

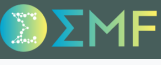

#### **Objectives**

- 1. Learn to perform simulations of forest growth and forest dynamics with medfate
- 2. Evaluate tree growth predictions with tree ring data
- 3. Compare simulated vs observed forest changes between inventories
- 4. Project forest dynamics with/without forest management

### **Data**

We will use data corresponding to a forest plot of sampled during the third and fourth Spanish National Forest Inventory (SNFI3) in the province of Tarragona (latitude 41º N aprox.).

The forest plot is dominated by Aleppo pine (*Pinus halepensis*) with an understory of composed of several shrub species.

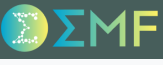

#### **Objectives**

- 1. Learn to perform simulations of forest growth and forest dynamics with medfate
- 2. Evaluate tree growth predictions with tree ring data
- 3. Compare simulated vs observed forest changes between inventories
- 4. Project forest dynamics with/without forest management

### Data

- The forest plot is dominated by Aleppo pine (*Pinus halepensis*) with an understory of composed of several shrub species.
- Tree ring data are available for some trees of the forest plot, because it was included in a research project focused on intraspecific variability of functional traits (FUN2FUN, granted to J. Martínez-Vilalta).

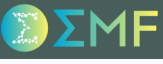

#### **Objectives**

- 1. Learn to perform simulations of forest growth and forest dynamics with medfate
- 2. Evaluate tree growth predictions with tree ring data
- 3. Compare simulated vs observed forest changes between inventories
- 4. Project forest dynamics with/without forest management

#### Data

- The forest plot is dominated by Aleppo pine (*Pinus halepensis*) with an understory of composed of several shrub species.
- Tree ring data are available for some trees of the forest plot, because it was included in a research project focused on intraspecific variability of functional traits (FUN2FUN, granted to J. Martínez-Vilalta).
- Soil has been already drawn from *SoilGrids*

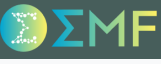

#### **Objectives**

- 1. Learn to perform simulations of forest growth and forest dynamics with medfate
- 2. Evaluate tree growth predictions with tree ring data
- 3. Compare simulated vs observed forest changes between inventories
- 4. Project forest dynamics with/without forest management

#### **Data**

- The forest plot is dominated by Aleppo pine (*Pinus halepensis*) with an understory of composed of several shrub species.
- Tree ring data are available for some trees of the forest plot, because it was included in a research project focused on intraspecific variability of functional traits (FUN2FUN, granted to J. Martínez-Vilalta).
- Soil has been already drawn from *SoilGrids*
- Daily weather data corresponding to the plot location has been obtained with **meteoland**, corresponding to an historical period (SNFI3-SNFI4) and a future period (2015-2100) under scenario RCP 8.5 (from Earth system model MPI-ESM regionalized to Europe using model RCA4).

### Step 1. Load Alepo pine forest data

We are given all the necessary data, bundled in a single list:

```
alepo <- readRDS("StudentRdata/alepo.rds")
```
#### Step 1. Load Alepo pine forest data

We are given all the necessary data, bundled in a single list:

```
alepo <- readRDS("StudentRdata/alepo.rds")
```
#### Whose elements are...

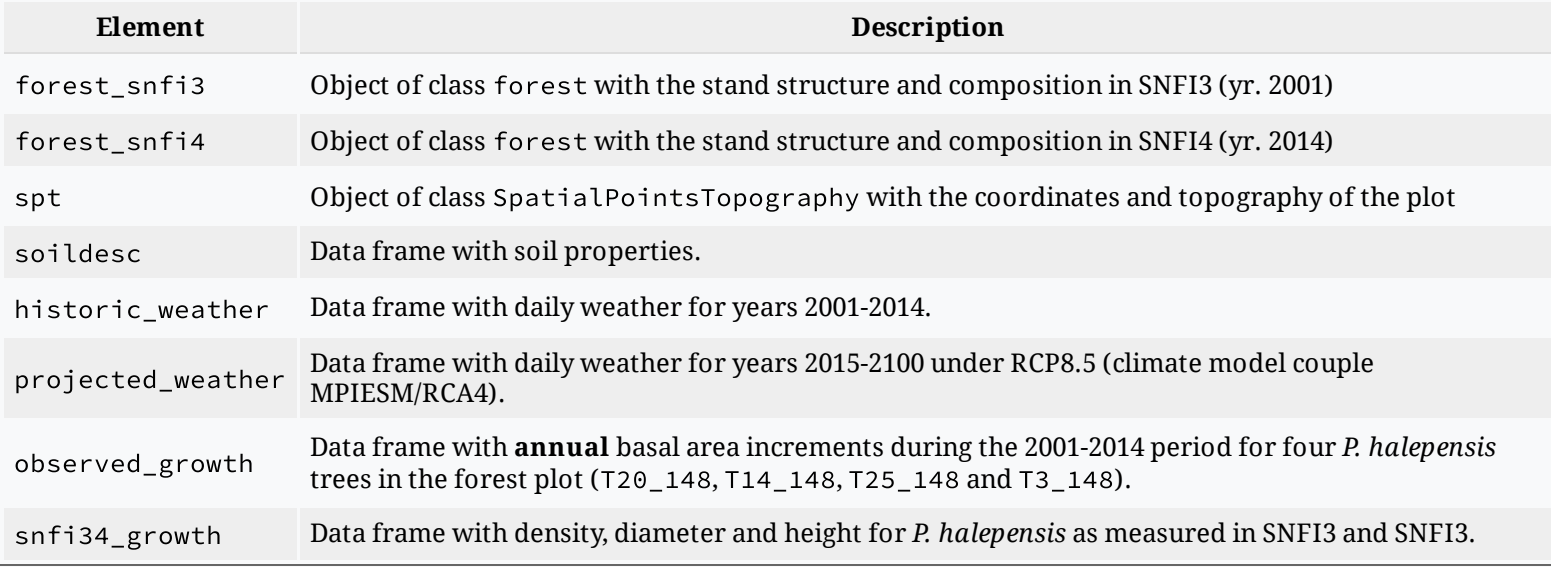

#### Step 2. Forest stand metrics

We can use the summary() function for objects of class forest to know the leaf area index and basal area estimated at yr. 2001 (SNFI3):

```
summary(alepo$forest_snfi3, SpParamsMED)
## ID: 432105
## Tree density (ind/ha): 721.50240945
## Tree BA (m2/ha): 21.5278871
## Cover (%) trees (open ground): 100 shrubs: 100
## Shrub crown phytovolume (m3/m2): 1.04
## LAI (m2/m2) total: 3.6639431 trees: 1.4241149 shrubs: 2.2398282
## Live fine fuel (kg/m2) total: 1.5337579 trees: 0.5444354 shrubs: 0.9893226
## PAR ground (%): 14.5677246 SWR ground (%): 24.0043619
```
#### Step 2. Forest stand metrics

We can use the summary() function for objects of class forest to know the leaf area index and basal area estimated at yr. 2001 (SNFI3):

```
summary(alepo$forest_snfi3, SpParamsMED)
## ID: 432105
## Tree density (ind/ha): 721.50240945
## Tree BA (m2/ha): 21.5278871
## Cover (%) trees (open ground): 100 shrubs: 100
## Shrub crown phytovolume (m3/m2): 1.04
## LAI (m2/m2) total: 3.6639431 trees: 1.4241149 shrubs: 2.2398282
## Live fine fuel (kg/m2) total: 1.5337579 trees: 0.5444354 shrubs: 0.9893226
## PAR ground (%): 14.5677246 SWR ground (%): 24.0043619
```
The contribution of the different species to these stand metrics can be known using:

species\_basalArea(alepo\$forest\_snfi3, SpParamsMED) ## Pinus halepensis Quercus coccifera Pistacia lentiscus Salvia rosmarinus Erica multiflora ## 21.52789 0.00000 0.00000 0.00000 0.00000 species\_LAI(alepo\$forest\_snfi3, SpParamsMED) ## Pinus halepensis Quercus coccifera Pistacia lentiscus Salvia rosmarinus Erica multiflora ## 1.4241149 0.2774996 0.3928101 1.3935065 0.1760121

#### Step 2. Forest stand metrics

We repeat the same calculations for yr. 2014 (SNFI4):

```
summary(alepo$forest_snfi4, SpParamsMED)
## ID: 432105
## Tree density (ind/ha): 707.35530341
## Tree BA (m2/ha): 27.5720378
## Cover (%) trees (open ground): 100 shrubs: 100
## Shrub crown phytovolume (m3/m2): 1.133
## LAI (m2/m2) total: 4.6079012 trees: 1.5995943 shrubs: 3.0083069
## Live fine fuel (kg/m2) total: 1.6496117 trees: 0.6115207 shrubs: 1.038091
## PAR ground (%): 8.6749798 SWR ground (%): 16.3505438
```
There has been an increase of 6 m2/ha in basal area, whereas stand LAI has increased 0.94 m2/m2.

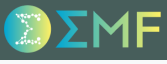

### Step 3. Growth simulation between SNFI3 and SNFI4

We were given soil physical characteristics, but we need to build an object of class soil, which we can store in the same alepo list:

alepo\$soil <- soil(alepo\$soildesc)

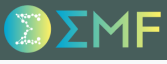

#### Step 3. Growth simulation between SNFI3 and SNFI4

We were given soil physical characteristics, but we need to build an object of class soil, which we can store in the same alepo list:

alepo\$soil <- soil(alepo\$soildesc)

we can check the water holding capacity of the soil using:

```
sum(soil_waterFC(alepo$soil))
```
## [1] 391.1652

which is rather high but we leave it as is.

#### Step 3. Growth simulation between SNFI3 and SNFI4

We were given soil physical characteristics, but we need to build an object of class soil, which we can store in the same alepo list:

alepo\$soil <- soil(alepo\$soildesc)

we can check the water holding capacity of the soil using:

```
sum(soil_waterFC(alepo$soil))
```
## [1] 391.1652

which is rather high but we leave it as is.

We now have all the elements to call function forest2growthInput() to generate the input for growth():

```
x_alepo <- forest2growthInput(x = alepo$forest_snfi3,
                              soil = alepo$soil,
                              SpParams = SpParamsMED,
                              control = defaultControl())
```
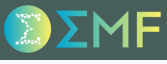

#### Step 3. Growth simulation between SNFI3 and SNFI4

Since the list contains also the historic weather for years 2001-2014 and topography, we are ready to simulate growth:

```
G_34 \leftarrow \text{growth}(x = x_1 + x_2)meteo = alepo$historic_weather,
                latitude = 41,elevation = alepo$spt$elevation,
                slope = alepo$spt$slope,
                aspect = alepo$spt$aspect)
```
### Step 4. Examine growth results

Many outputs can be inspected using shinyplot() but here we use plot() to display the LAI dynamics of the different species

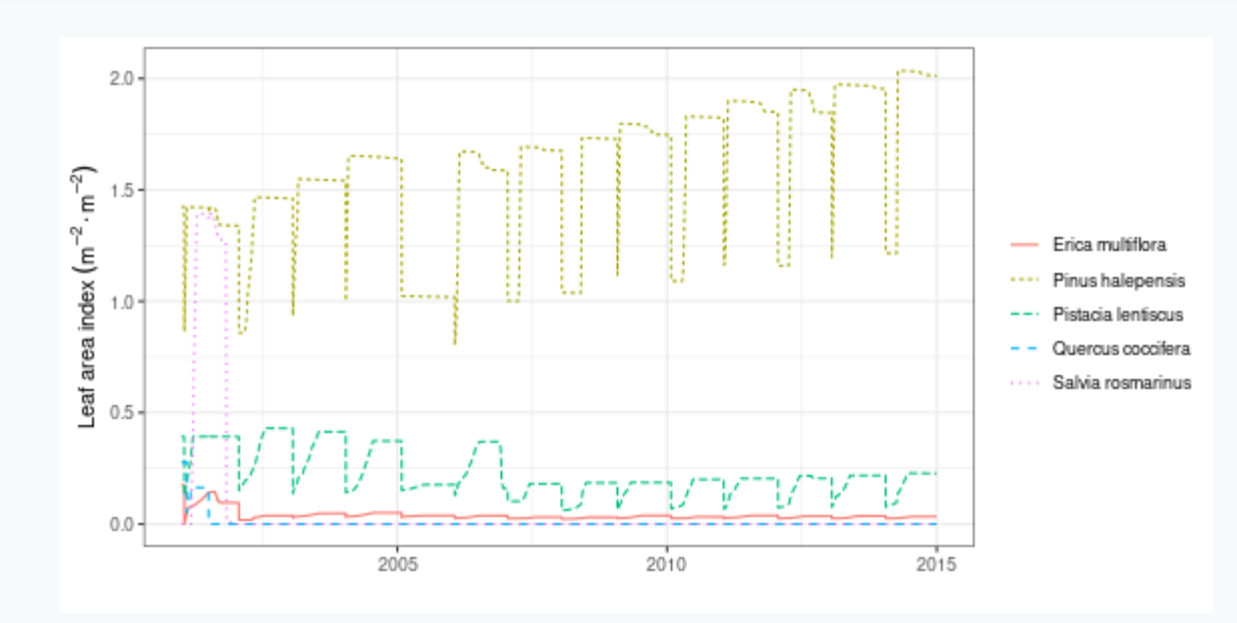

plot(G\_34, "PlantLAI", bySpecies = TRUE)

The model predicts an increase in LAI for *P. halepensis* (except some years), but shrub species are predicted to lose leaf area.

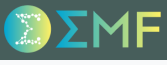

#### Step 5. Evaluate tree basal area increment

We can use function evaluation\_plot() to display the predicted and observed BAI for the four trees with measurements:

```
g1<-evaluation_plot(G_34, alepo$observed_growth, type="BAI",
                     \text{cohort} = "T20_148", \text{temporalResolution} = "year")g2<-evaluation_plot(G_34, alepo$observed_growth, type="BAI",
                  cohort = "T14_148", temporalResolution = "year")
g3<-evaluation_plot(G_34, alepo$observed_growth, type="BAI",
                  \text{cohort} = "T25_148", \text{temporalResolution} = "year")g4<-evaluation_plot(G_34, alepo$observed_growth, type="BAI",
                  cohort = "T3_148", temporalResolution = "year")
```
#### Step 5. Evaluate tree basal area increment

When we display the plots we see that the model is overestimating growth in many cases:

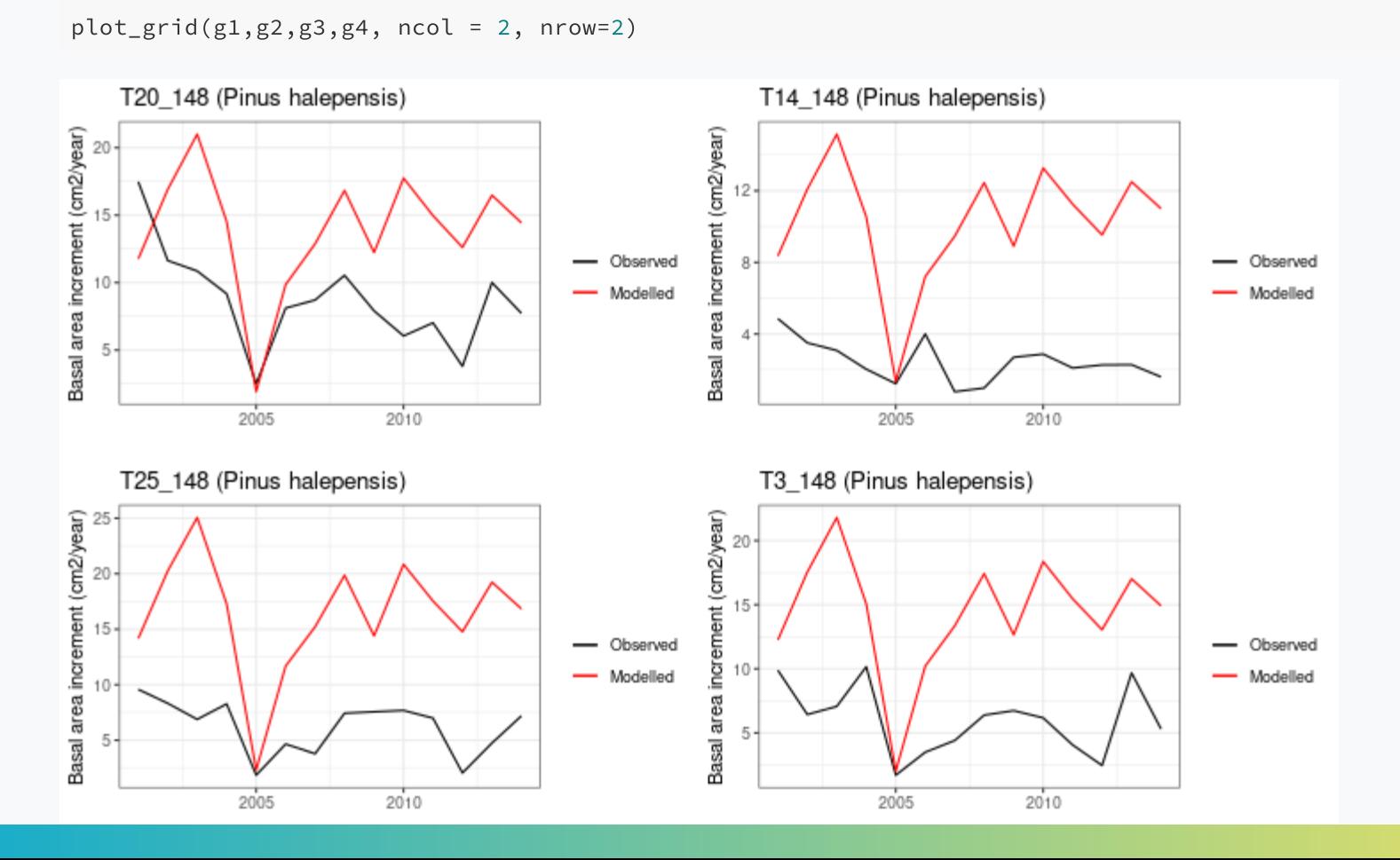

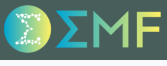

#### Step 5. Evaluate tree basal area increment

*Tip*: To decide how to proceed when a model fails to fit observations is important to know which model parameters may be responsible for a given result (this is called *sensitivity analysis*).

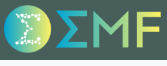

#### Step 5. Evaluate tree basal area increment

*Tip*: To decide how to proceed when a model fails to fit observations is important to know which model parameters may be responsible for a given result (this is called *sensitivity analysis*).

In medfate, sapwood (and tree) growth is strongly controlled by parameter RGRcambiummax, which specifies the maximum growth rate of sapwood relative to stem diameter.

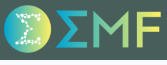

#### Step 5. Evaluate tree basal area increment

*Tip*: To decide how to proceed when a model fails to fit observations is important to know which model parameters may be responsible for a given result (this is called *sensitivity analysis*).

In medfate, sapwood (and tree) growth is strongly controlled by parameter RGRcambiummax, which specifies the maximum growth rate of sapwood relative to stem diameter.

For *P. halepensis* its default value is:

SpParamsMED\$RGRcambiummax[SpParamsMED\$Name=="Pinus halepensis"]

## [1] 0.003724997

### Step 6. Modify maximum growth rate for P. halepensis and repeat simulations

We divide the maximum relative growth rate by two...

SpParamsMED\$RGRcambiummax[SpParamsMED\$Name=="Pinus halepensis"] <- 0.0012

#### Step 6. Modify maximum growth rate for P. halepensis and repeat simulations

We divide the maximum relative growth rate by two...

```
SpParamsMED$RGRcambiummax[SpParamsMED$Name=="Pinus halepensis"] <- 0.0012
```
... rebuild the growth input ...

```
x_alepo <- forest2growthInput(x = alepo$forest_snfi3,
                              soil = alepo$soil,
                              SpParams = SpParamsMED,
                              control = defaultControl())
```
#### Step 6. Modify maximum growth rate for P. halepensis and repeat simulations

We divide the maximum relative growth rate by two...

```
SpParamsMED$RGRcambiummax[SpParamsMED$Name=="Pinus halepensis"] <- 0.0012
```
... rebuild the growth input ...

```
x_alepo <- forest2growthInput(x = alepo$forest_snfi3,
                              soil = alepo$soil,
                              SpParams = SpParamsMED,
                              control = defaultControl())
```
... and launch a new simulation:

```
G_34m \leftarrow growth(x = x_alepo,
                meteo = alepo$historic_weather,
                latitude = 41,
                elevation = alepo$spt$elevation,
                slope = alepo$spt$slope,
                aspect = alepo$spt$aspect)
```
#### Step 6. Modify maximum growth rate for P. halepensis and repeat simulations

We can inspect the fit of the new results to observed data. Overall, we obtain a better fit in terms of the mean BAI, but the model does not capture all observed interannual variation.

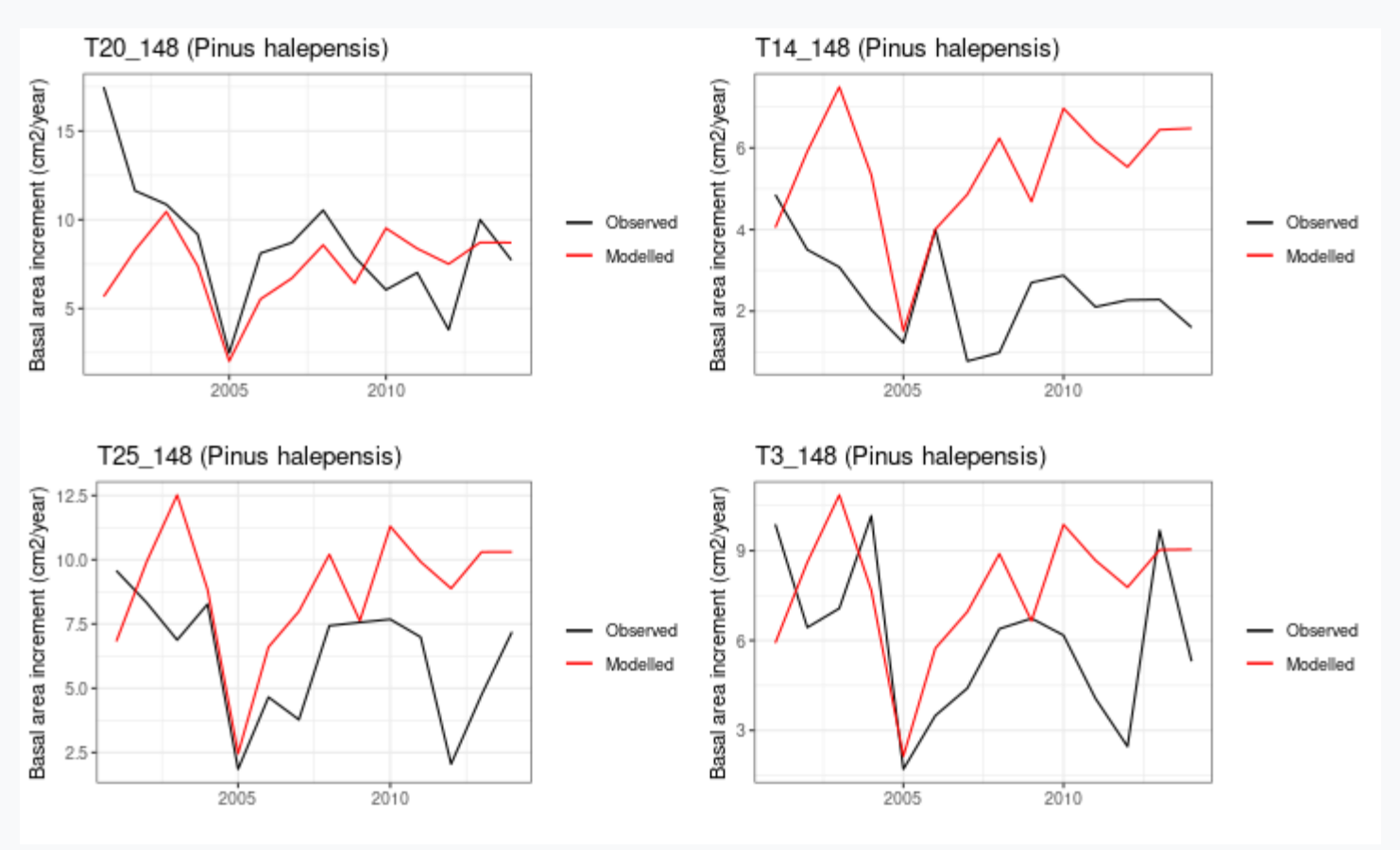

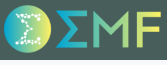

#### Step 7. Reduce the number of tree cohorts

In order to speed-up forest dynamic simulations, we can reduce the number of tree cohorts, which is now:

nrow(alepo\$forest\_snfi3\$treeData)

## [1] 28

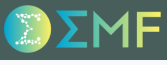

#### Step 7. Reduce the number of tree cohorts

In order to speed-up forest dynamic simulations, we can reduce the number of tree cohorts, which is now:

nrow(alepo\$forest\_snfi3\$treeData)

## [1] 28

Remembering the forest\_mergeTrees() function from exercise #1:

forest\_red = forest\_mergeTrees(alepo\$forest\_snfi3)

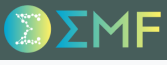

#### Step 7. Reduce the number of tree cohorts

In order to speed-up forest dynamic simulations, we can reduce the number of tree cohorts, which is now:

nrow(alepo\$forest\_snfi3\$treeData)

## [1] 28

Remembering the forest mergeTrees() function from exercise #1:

forest\_red = forest\_mergeTrees(alepo\$forest\_snfi3)

#### The new forest object has 5 tree cohorts:

forest\_red\$treeData

## Species N DBH Height Z50 Z95 ## 1 148 14.14711 31.60000 1400.0000 522.4242 4000 ## 2 148 198.05948 25.38220 1100.2943 522.4242 4000 ## 3 148 159.15494 20.49330 936.3455 522.4242 4000 ## 4 148 222.81692 14.62423 809.2011 522.4242 4000 ## 5 148 127.32395 11.85000 820.0000 522.4242 4000

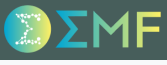

#### Step 7. Reduce the number of tree cohorts

In order to speed-up forest dynamic simulations, we can reduce the number of tree cohorts, which is now:

nrow(alepo\$forest\_snfi3\$treeData)

## [1] 28

Remembering the forest mergeTrees() function from exercise #1:

forest\_red = forest\_mergeTrees(alepo\$forest\_snfi3)

#### The new forest object has 5 tree cohorts:

forest\_red\$treeData

## Species N DBH Height Z50 Z95 ## 1 148 14.14711 31.60000 1400.0000 522.4242 4000 ## 2 148 198.05948 25.38220 1100.2943 522.4242 4000 ## 3 148 159.15494 20.49330 936.3455 522.4242 4000 ## 4 148 222.81692 14.62423 809.2011 522.4242 4000 ## 5 148 127.32395 11.85000 820.0000 522.4242 4000

In the following, we will use forest\_red to call function fordyn().

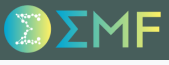

### Step 8. Run forest dynamics simulation

**Remember**: unlike spwb() and growth(), we do not need to build an intermediate input object for fordyn() (i.e., there is no function forest2fordynInput()).

#### Step 8. Run forest dynamics simulation

**Remember**: unlike spwb() and growth(), we do not need to build an intermediate input object for fordyn() (i.e., there is no function forest2fordynInput()).

In our call to fordyn(), we supply the historic weather (yrs. 2001-2014), as we did in our call to growth(), because we want to compare predicted changes with those observed between SNFI3 and SNFI4.

```
FD_34 <- fordyn(forest = forest_red,
              soil = alepo$soil,
              SpParams = SpParamsMED,
              control = defaultControl(),
              meteo = alepo$historic_weather,
              latitude = 41,
              elevation = alepo$spt$elevation,
              slope = alepo$spt$slope,
              aspect = alepo$spt$aspect)
```
### Step 8. Run forest dynamics simulation

**Remember**: unlike spwb() and growth(), we do not need to build an intermediate input object for fordyn() (i.e., there is no function forest2fordynInput()).

In our call to fordyn(), we supply the historic weather (yrs. 2001-2014), as we did in our call to growth(), because we want to compare predicted changes with those observed between SNFI3 and SNFI4.

```
FD_34 <- fordyn(forest = forest_red,
              soil = alepo$soil,
              SpParams = SpParamsMED,
              control = defaultControl(),
              meteo = alepo$historic_weather,
              latitude = 41,
              elevation = alepo$spt$elevation,
              slope = alepo$spt$slope,
              aspect = alepo$spt$aspect)
```
The elements of the output have the following names, which we should be able to understand before moving on (if not, see ?fordyn).

```
names(FD_34)
## [1] "StandSummary" "SpeciesSummary" "CohortSummary" "TreeTable" "DeadTreeTable"
## [6] "CutTreeTable" "ShrubTable" "DeadShrubTable" "CutShrubTable" "ForestStructures"
## [11] "GrowthResults" "ManagementArgs" "NextInputObject" "NextForestObject"
```
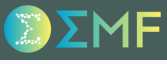

#### Step 9. Compare final stand metrics with the observed stand in SNFI4

In particular, we can examine the stand metrics of the forest object at the end of the simulation...

summary(FD\_34\$NextForestObject, SpParamsMED)

## ID: 432105 ## Tree density (ind/ha): 919.946082936554 ## Tree BA (m2/ha): 26.2644408 ## Cover (%) trees (open ground): 100 shrubs: 40.3431789 ## Shrub crown phytovolume (m3/m2): 0.2695373 ## LAI (m2/m2) total: 2.3960396 trees: 1.6132901 shrubs: 0.7827495 ## Live fine fuel (kg/m2) total: 1.0456124 trees: 0.6167566 shrubs: 0.4288558 ## PAR ground (%): 29.365862 SWR ground (%): 40.3468326

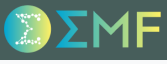

#### Step 9. Compare final stand metrics with the observed stand in SNFI4

In particular, we can examine the stand metrics of the forest object at the end of the simulation...

```
summary(FD_34$NextForestObject, SpParamsMED)
## ID: 432105
## Tree density (ind/ha): 919.946082936554
## Tree BA (m2/ha): 26.2644408
## Cover (%) trees (open ground): 100 shrubs: 40.3431789
## Shrub crown phytovolume (m3/m2): 0.2695373
## LAI (m2/m2) total: 2.3960396 trees: 1.6132901 shrubs: 0.7827495
## Live fine fuel (kg/m2) total: 1.0456124 trees: 0.6167566 shrubs: 0.4288558
## PAR ground (%): 29.365862 SWR ground (%): 40.3468326
```
... and compare them to those obtained in SNFI4 (yr. 2015) for the forest plot:

summary(alepo\$forest\_snfi4, SpParamsMED)

```
## ID: 432105
## Tree density (ind/ha): 707.35530341
## Tree BA (m2/ha): 27.5720378
## Cover (%) trees (open ground): 100 shrubs: 100
## Shrub crown phytovolume (m3/m2): 1.133
## LAI (m2/m2) total: 4.6079012 trees: 1.5995943 shrubs: 3.0083069
## Live fine fuel (kg/m2) total: 1.6496117 trees: 0.6115207 shrubs: 1.038091
## PAR ground (%): 8.6749798 SWR ground (%): 16.3505438
```
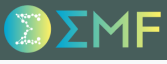

#### Step 9. Compare final stand metrics with the observed stand in SNFI4

In particular, we can examine the stand metrics of the forest object at the end of the simulation...

```
summary(FD_34$NextForestObject, SpParamsMED)
## ID: 432105
## Tree density (ind/ha): 919.946082936554
## Tree BA (m2/ha): 26.2644408
## Cover (%) trees (open ground): 100 shrubs: 40.3431789
## Shrub crown phytovolume (m3/m2): 0.2695373
## LAI (m2/m2) total: 2.3960396 trees: 1.6132901 shrubs: 0.7827495
## Live fine fuel (kg/m2) total: 1.0456124 trees: 0.6167566 shrubs: 0.4288558
## PAR ground (%): 29.365862 SWR ground (%): 40.3468326
```
... and compare them to those obtained in SNFI4 (yr. 2015) for the forest plot:

summary(alepo\$forest\_snfi4, SpParamsMED)

```
## ID: 432105
## Tree density (ind/ha): 707.35530341
## Tree BA (m2/ha): 27.5720378
## Cover (%) trees (open ground): 100 shrubs: 100
## Shrub crown phytovolume (m3/m2): 1.133
## LAI (m2/m2) total: 4.6079012 trees: 1.5995943 shrubs: 3.0083069
## Live fine fuel (kg/m2) total: 1.6496117 trees: 0.6115207 shrubs: 1.038091
## PAR ground (%): 8.6749798 SWR ground (%): 16.3505438
```
The model seems to perform fairly well in terms of final tree density and basal area. However, as expected, it yields too much shrub mortality, resulting in a forest with a low understory biomass.

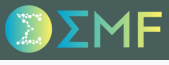

### Step 10. Projection of forest dynamics

Argument forest of function fordyn() can be used to supply the final state of a previous simulation.

#### Step 10. Projection of forest dynamics

Argument forest of function fordyn() can be used to supply the final state of a previous simulation.

Hence, we can use this feature to start our projection from the final state of the previous call to fordyn() and use the projected daily weather:

```
FD_proj \leftarrow fordyn(forest = FD_34,
              soil = alepo$soil,
              SpParams = SpParamsMED,
              control = defaultControl(),
              meteo = alepo$projected_weather,
              latitude = 41,
              elevation = alepo$spt$elevation,
              slope = alepo$spt$slope,
              aspect = alepo$spt$aspect)
```
#### Step 10. Projection of forest dynamics

Argument forest of function fordyn() can be used to supply the final state of a previous simulation.

Hence, we can use this feature to start our projection from the final state of the previous call to fordyn() and use the projected daily weather:

```
FD_proj \leftarrow fordyn(forest = FD_34,
              soil = alepo$soil,
              SpParams = SpParamsMED,
              control = defaultControl(),
              meteo = alepo$projected_weather,
              latitude = 41,
              elevation = alepo$spt$elevation,
              slope = alepo$spt$slope,
              aspect = alepo$spt$aspect)
```
The predicted final stand basal area is:

stand\_basalArea(FD\_proj\$NextForestObject)

## [1] 52.1008

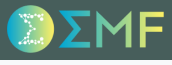

### Step 11. Management function and management arguments

We will now simulate forest dynamics including forest management.

#### Step 11. Management function and management arguments

We will now simulate forest dynamics including forest management.

However, we need first to understand how the default management function works and the meaning of its parameters:

```
man_args <- defaultManagementArguments()
names(man_args)
## [1] "type" "thinning" "thinningMetric"
## [4] "thinningThreshold" "thinningPerc" "minThinningInterval"
## [7] "yearsSinceThinning" "finalMeanDBH" "finalPerc"
## [10] "finalPreviousStage" "finalYearsBetweenCuts" "finalYearsToCut"
## [13] "plantingSpecies" "plantingDBH" "plantingHeight"
## [16] "plantingDensity" "understoryMaximumCover"
```
#### Step 11. Management function and management arguments

We will now simulate forest dynamics including forest management.

However, we need first to understand how the default management function works and the meaning of its parameters:

```
man_args <- defaultManagementArguments()
names(man_args)
## [1] "type" "thinning" "thinningMetric"
## [4] "thinningThreshold" "thinningPerc" "minThinningInterval"
## [7] "yearsSinceThinning" "finalMeanDBH" "finalPerc"
## [10] "finalPreviousStage" "finalYearsBetweenCuts" "finalYearsToCut"
## [13] "plantingSpecies" "plantingDBH" "plantingHeight"
## [16] "plantingDensity" "understoryMaximumCover"
```
Argument thinningThreshold specifies the stand basal area value that leads to a thinning event. Since our simulation started at 26 m2/ha and increased up to 52 m2/ha, we set the value of thinningThreshold to 30 m2/ha to see some effects during the simulations:

man\_args\$thinningThreshold <- 30

#### Step 12. Projection of forest dynamics with management

The call to fordyn() is similar to the previous one, except for the specification of the management function and parameters:

```
FD_proj_man <- fordyn(forest = FD_34,
                soil = alepo$soil,
                SpParams = SpParamsMED,
                control = defaultControl(),
                meteo = alepo$projected_weather,
                latitude = 41,
                elevation = alepo$spt$elevation,
                slope = alepo$spt$slope,
                aspect = alepo$spt$aspect,
                management_function = defaultManagementFunction,
                management_args = man_args^)
```
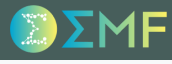

### Step 13. Compare forest dynamics with/without management

We can produce plots of stand basal area dynamics to compare the two simulations:

#### No management

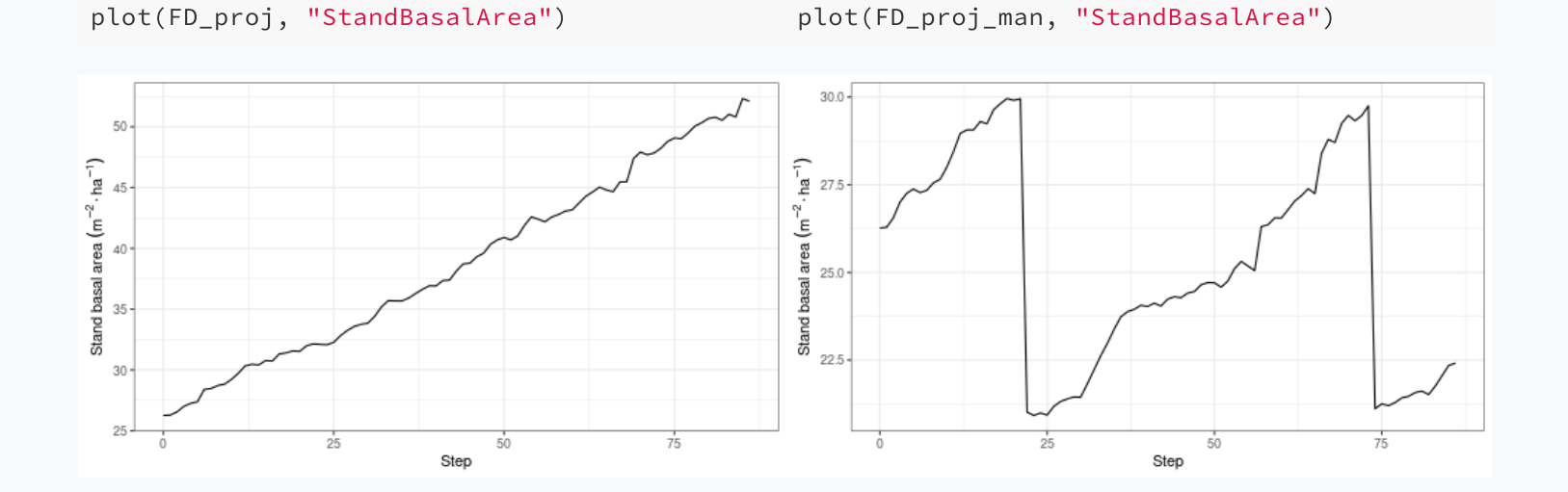

#### Management

### Step 13. Compare forest dynamics with/without management

We can produce plots of stand basal area dynamics to compare the two simulations:

#### No management

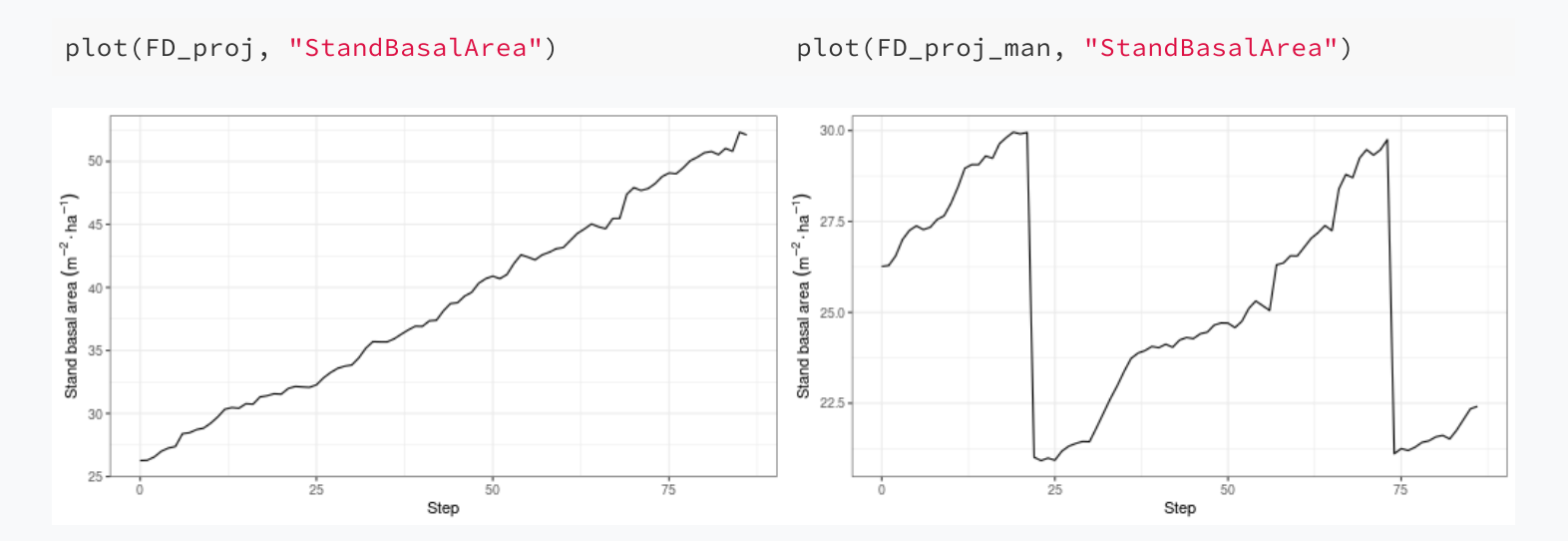

Generally speaking, the arguments thinningThreshold and thinningPerc control the frequency and intensity of thinning interventions.

Management

#### Step 13. Compare forest dynamics with/without management

We can also compare the final tree data frames of the forest objects of the two simulations:

#### No management

FD\_proj\$NextForestObject\$treeData[,1:4]

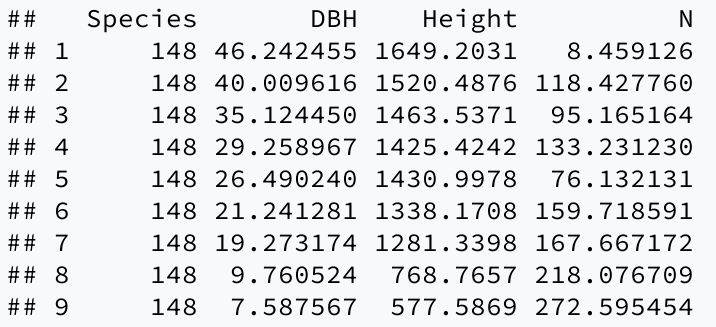

Management

FD\_proj\_man\$NextForestObject\$treeData[,1:4]

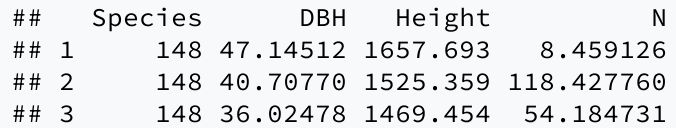

#### Step 13. Compare forest dynamics with/without management

We can also compare the final tree data frames of the forest objects of the two simulations:

#### No management

```
FD_proj$NextForestObject$treeData[,1:4]
```
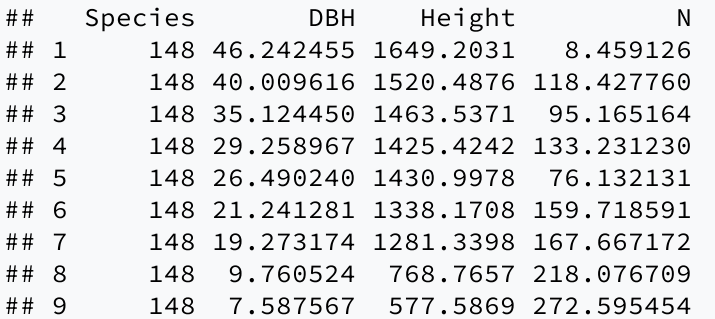

Management

FD\_proj\_man\$NextForestObject\$treeData[,1:4]

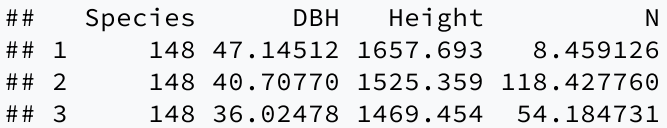

The number of tree cohorts is much lower at the end of the simulation with forest management because by default the thinning is specified to be applied to small trees (i.e. thinning = "below").

#### Step 13. Compare forest dynamics with/without management

Finally, we can use the annual summaries produced by fordyn() to compare the basal area of trees dead or cut during the simulation:

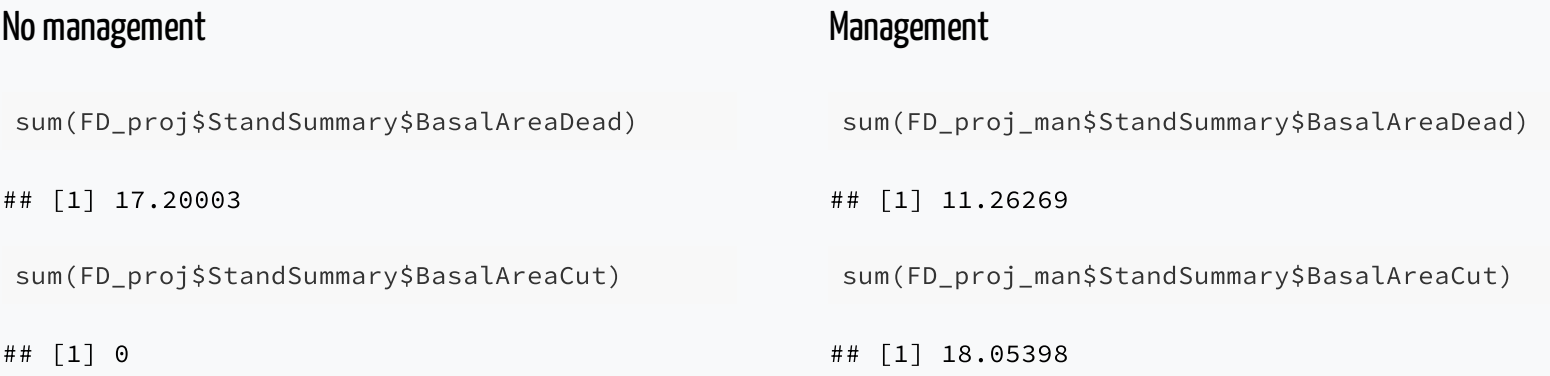

#### Step 13. Compare forest dynamics with/without management

Finally, we can use the annual summaries produced by fordyn() to compare the basal area of trees dead or cut during the simulation:

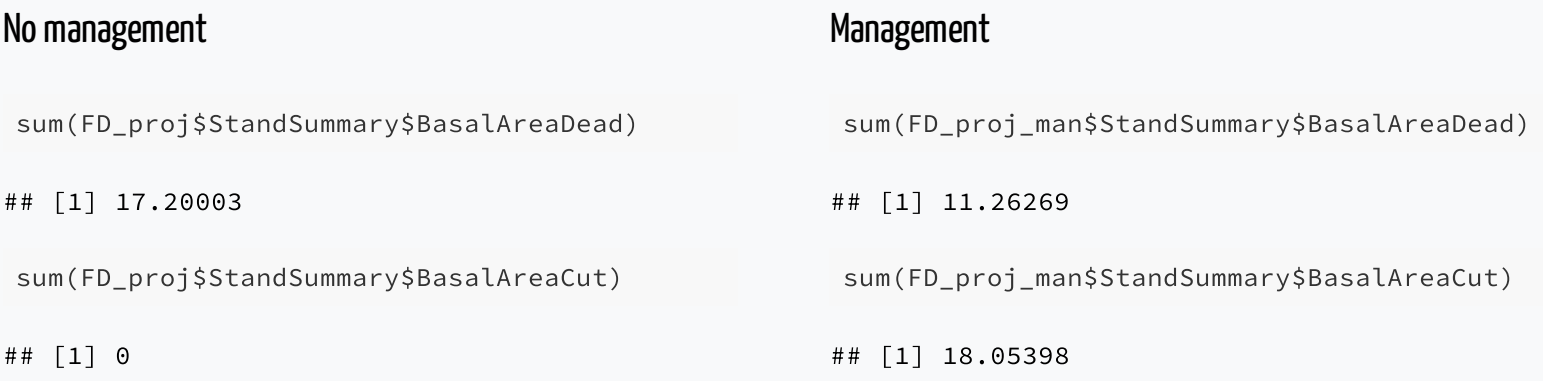

The simulation without forest management produced more dead trees than the simulation with management.

#### Step 13. Compare forest dynamics with/without management

Finally, we can use the annual summaries produced by fordyn() to compare the basal area of trees dead or cut during the simulation:

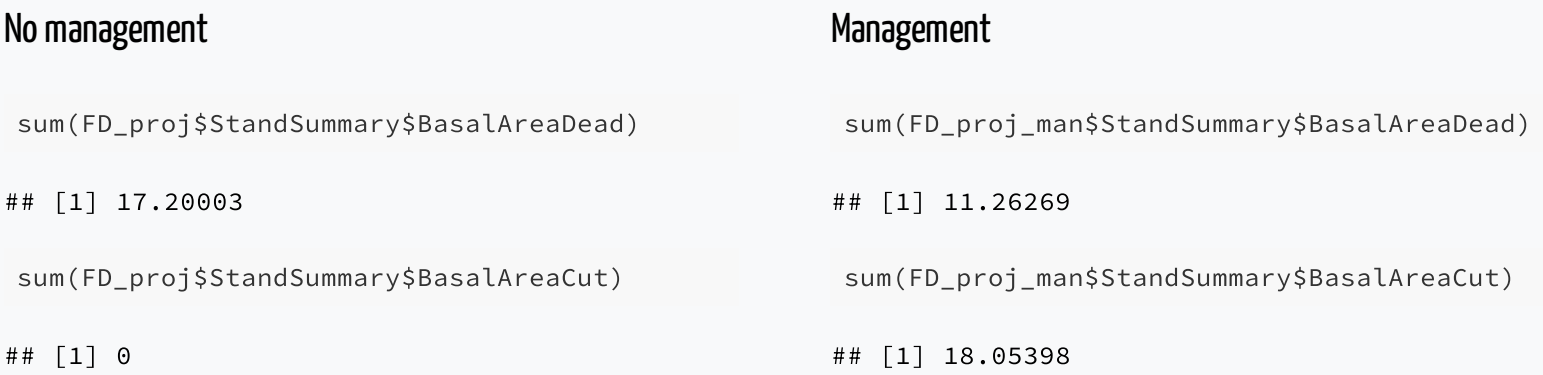

The simulation without forest management produced more dead trees than the simulation with management.

This arises because:

- Basal mortality rates are multiplied by the current tree density
- Drought stress is decreased in simulations with management

### M.C. Escher - Concave and convex, 1955

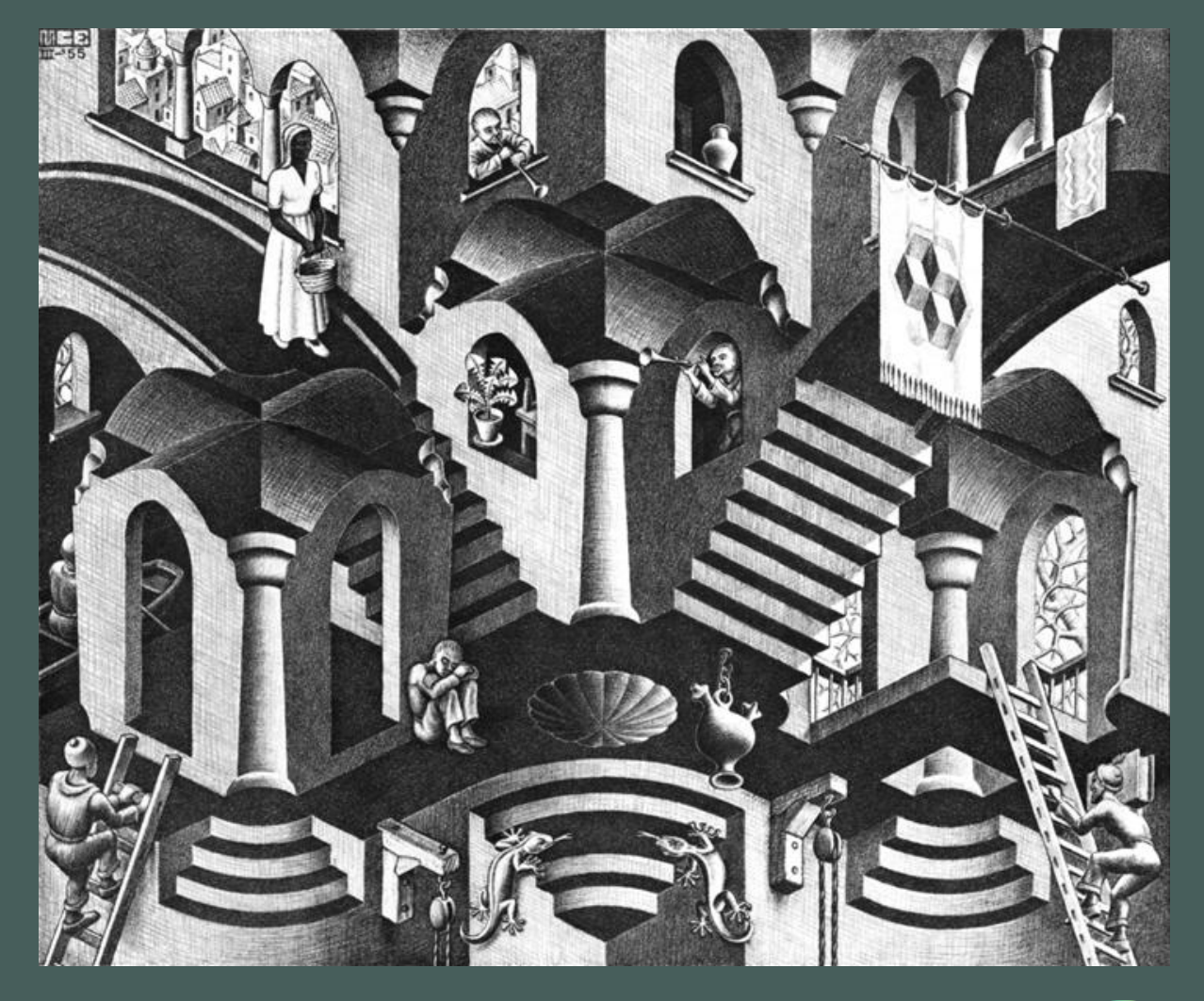

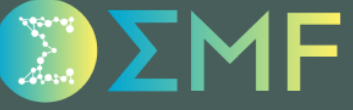